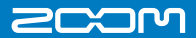

# **Handy Recorder** H1

クイックスタートガイド

**DEC**<br>REC / PEAK

**DI**M

**IPL** 

**Themdy Recorder** 

下

ご使用になる前に 「安全上/使用上のご注意」を 必ずお読みください

 $\begin{picture}(180,10) \put(0,0){\vector(0,1){10}} \put(10,0){\vector(0,1){10}} \put(10,0){\vector(0,1){10}} \put(10,0){\vector(0,1){10}} \put(10,0){\vector(0,1){10}} \put(10,0){\vector(0,1){10}} \put(10,0){\vector(0,1){10}} \put(10,0){\vector(0,1){10}} \put(10,0){\vector(0,1){10}} \put(10,0){\vector(0,1){10}} \put(10,0){\vector(0,1){10}} \put(10,0){\vector($ 株式会社 ズーム 101-006 2東京都千代田区神田駿河台 4-4-3 **ww w.zoom.co.jp**

本 書の一 部また は全部 を無断で 複製/ 転載 iすることを禁じます。 H1-5010-2

準備する 電源のオン・オフ

起動/終了のしかたを説明します。

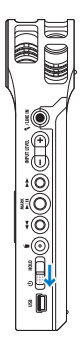

1. 起動するには、電源スイッチを約 1 秒 下側にスライドさせます。

2. 終了する場合も、同様に雷源スイッチを 約1秒下側にスライドさせます。

準備する ボタン操作を無効にする

ボタン操作を無効にします。 誤って停止したくない時などに使用します。

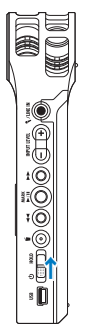

- 1. 無効にするには、電源スイッチを上側に スライドさせます。
- 2. 解除するには、電源スイッチを中央の位 置まで戻します。

準備する 日時の設定

本製品の日時設定を行います。

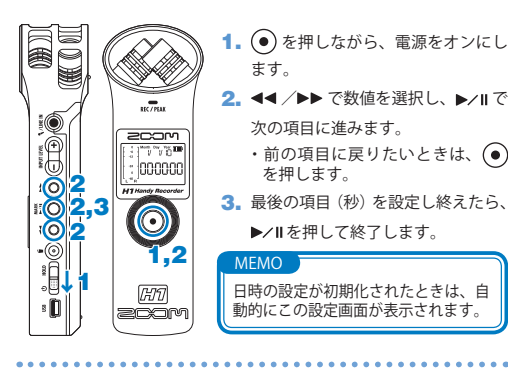

準備する 雑音の軽減

ローカットフィルタ機能のオン/オフを選択できます。 オンにすると、風雑音などを軽減させる効果があります。

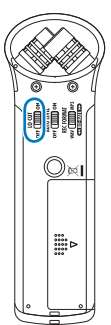

1. LO CUT 切り替えスイッチを ON 側

にスライドします。

LO CUT アイコン

が表示されます。

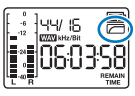

準備する 入力レベルの調整

入力信号のレベル調節を行えます。自動で調節させることもできます。

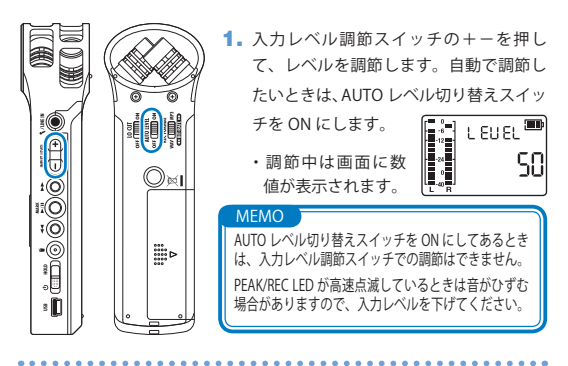

準備する 出力レベルの調整

ライン/ヘッドホン出力端子や内蔵スピーカーからの出力レベ ル(音量)を調節できます。

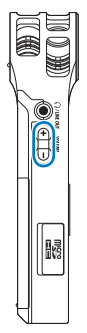

1. 音量調節スイッチの+-を押 して、レベルを調節します。

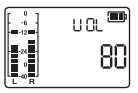

・+または-ボタンを長押しすると、数値をす ばやく変更できます。

1. 録音フォーマットを選択します。 2. / でレートを選択し、 で決定し ます。 準備する 録音フォーマットの選択 録音フォーマットやレートを選択できます。 1 ・画面には選択中のレートで録音できる 残り時間が表示されます。

### MEMO

MP3 はデータを圧縮するため音質が WAV よ り下がりますが、microSD カードの容量を節 約する事ができます。どちらのフォーマット もレート数字が大きい程、高音質になります。

操作する) 録音する

正面

背面

888888

2

2 2

起動した後に表示される通常画面からボタン一つで録音が開始 されます。

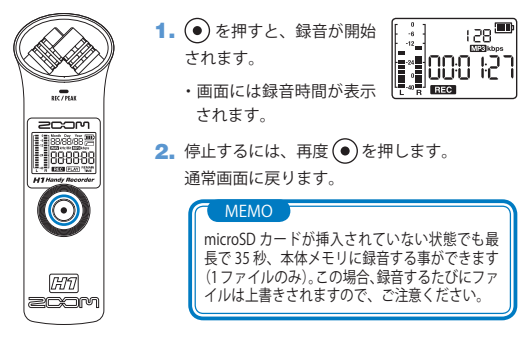

(操作する) 再生する

録音した内容を再生します。

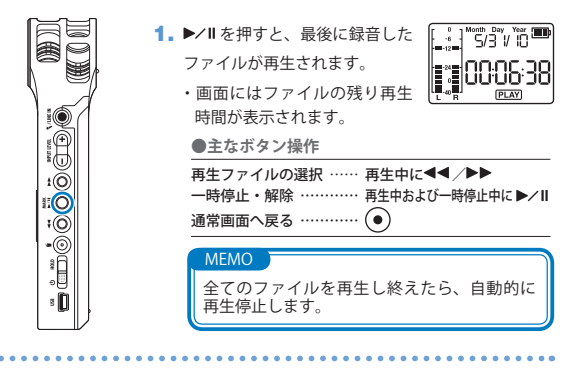

操作する 削除する

録音したファイルを削除します。

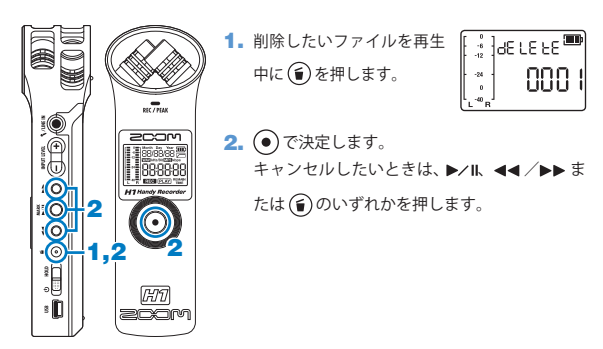

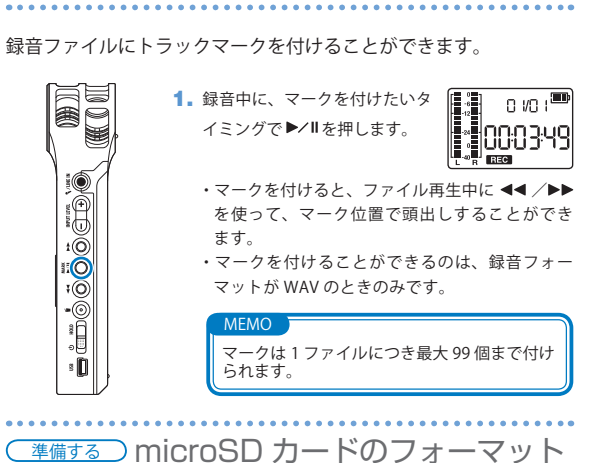

準備する トラックマークの設定

不正なフォーマットの microSD カードが挿入されると、フォーマッ ト確認画面が表示されます。

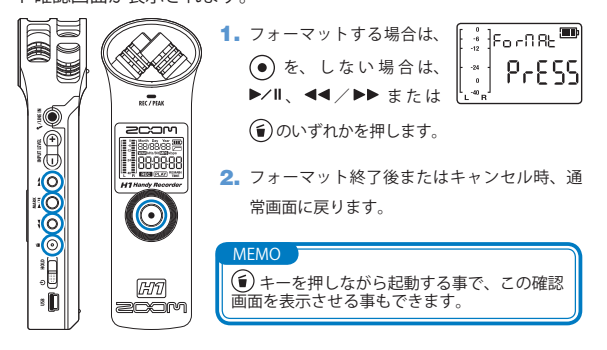

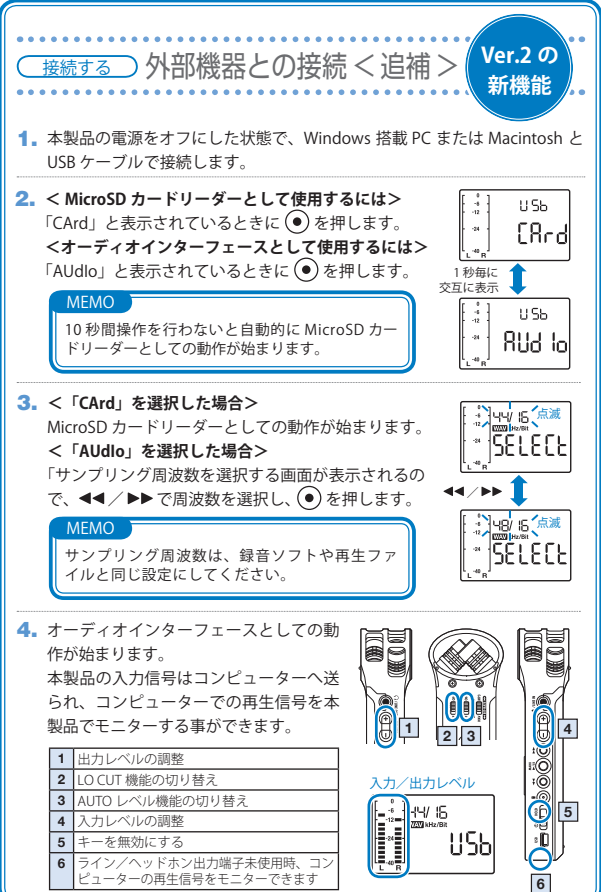

## 各部名称と機能

■本体各部

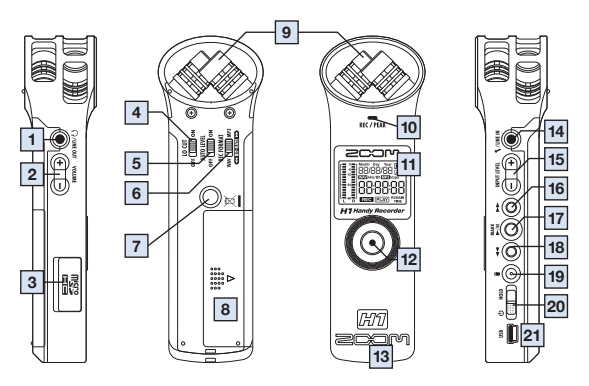

■画面表示

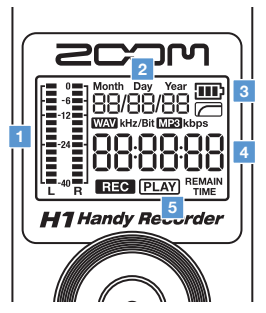

■電池の入れ方

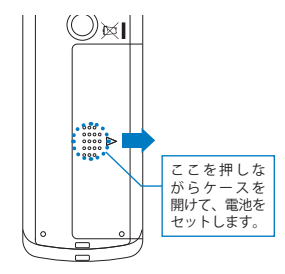

※乾電池はアルカリ電池またはニッケル 水素蓄電池をご使用ください。

■本体各部

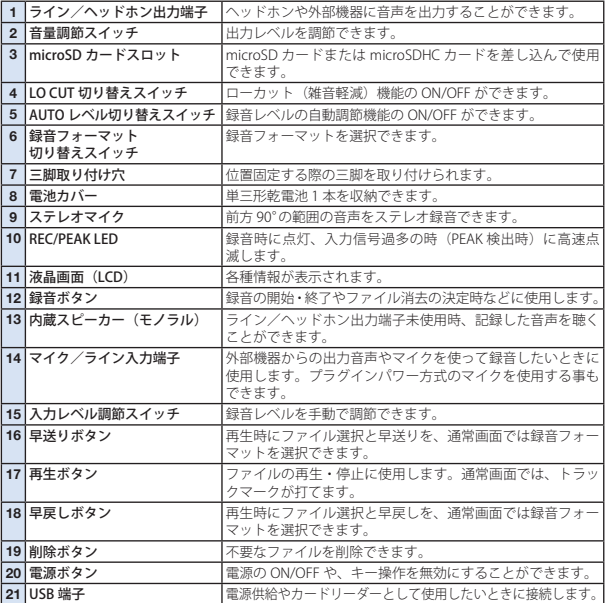

٠

×. J.

### ■画面表示

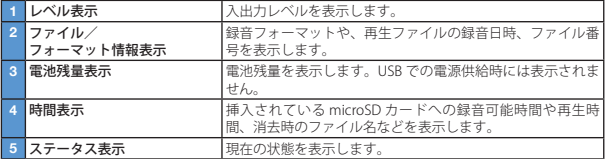

#### **The FCC regulation warning (for U.S.A.)**

This equipment has been tested and found to comply with the limits for a Class B digital device,pursuant to part 15 of the FCC Rules. These limits are designed to provide reasonable protection against harmful interference in a residential installation.This equipment generates, uses and can radiate radio frequency energy and, if not installed and used in accordance with the instructions, may cause harmful interference to radio communications. However, there is no guarantee that interference will not occur in a particular installation. If this equipment does cause harmful interference to radio or television reception, which can be determined by turning the equipment off and on, the user is encouraged to try to correct the interference by one or more of the following measures:

- Reorient or relocate the receiving antenna.
- Increase the separation between the equipment and receiver.
- Connect the equipment into an outlet on a circuit different from that to which the receiver is connected.
- Consult the dealer or an experienced radio/ TV technician for help.

#### **For EU Countries** Declaration of Conformity: This product complies with the requirements of EMC Directive 2004/108/EG and Low Voltage Directive 2006/95/EC Disposal of Old Electrical & Electronic Equipment (Applicable in European countries with separate collection systems) This symbol on the product or on its packaging indicates that this product shall not be treated as household waste. Instead it shall be handed over to the applicable collection point for the recycling of electrical and electronic equipment. By ensuring this product is disposed of correctly, you will help prevent potential negative consequences for the environment and human health, which could otherwise be caused by inappropriate waste handling of this product. The recycling of materials will help to conserve natural resources. For more detailed information about recycling of this product. please contact your local city office, your household waste disposal service or the shop where you purchased the product.

Windows は、米国 Microsoft 社の商標です。Macintosh、Mac OS は、米国およびその他の国々で登録さ れた Apple Inc. の登録商標または商標です。microSD、microSDHC ロゴは商標です。文中のその他の製品 名、登録商標、会社名は、それぞれの会社に帰属します。

・MPEG Layer-3 オーディオ圧縮技術は、Fraunhofer IIS 社と Sisvel 社よりライセンスを得ています。

・コンサートや講演等を権利者に無断で録音することは、法律で禁じられています。

本書の内容および製品の仕様は予告なしに変更されることがあります。

ファームウェアのバージョンアップ

必要に応じて、ファームウェアのバージョンアップを行います。

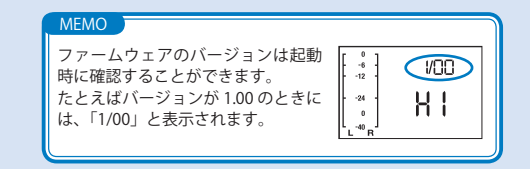

- 1. バージョンアップ用ファイルを microSD カードにコピーします。
	- ・最新のバージョンアップ用ファイルは弊社の Web サイト (www.zoom.co.jp) からダウンロードできます。

2. ▶/Ⅱを押しながら、雷源スイッチをスライドして起動します。

バージョンアップモードが起動し、 現在のバージョントバージョンアッ プ後のバージョンが交互に表示され ます。

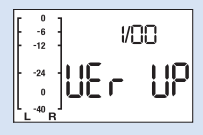

3. 表示されたバージョンアップ内容でよければ、● ボタンを押して 確認画面を表示させてから、再度(●)を押します。 バージョンアップが開始されます。

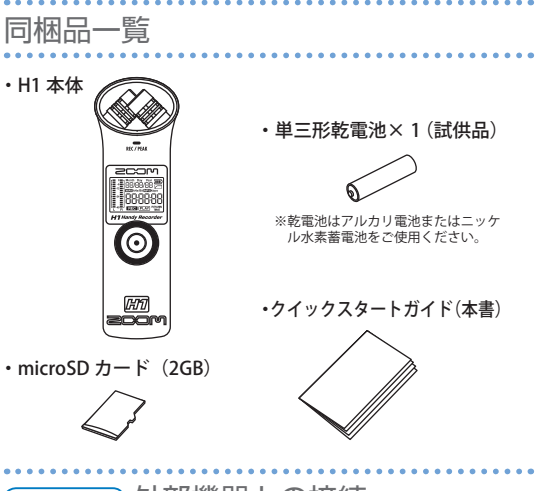

外部機器との接続 接続する

本製品の電源をオフにした状態で、Windows 搭載 PC または Macintosh と USB ケーブルで接続すると、本製品を microSD カードリーダーとして使用する事ができます。

microSD カードへ録音したファイルは「STEREO」フォルダ内 の「FOLDER01」フォルダに保存されます。

また、本体メモリへ録音したファイルは、microSD カード を挿入せずに起動してから

カードを挿入する事によって 「STEREO」フォルダ内の「BLT-IN」フォルダに保存されます。

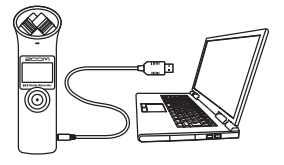

## 安全上/使用上のご注意

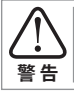

この表示を無視して誤った取り扱いをすると、使用者が死亡 または重傷を負う可能性が想定される内容を示しています。

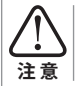

**警 告**

**注 意**

この表示を無視して誤った取り扱いをすると、使用者が傷害 を負う可能性、または物的損害のみの発生が想定される内容 を示しています。

本製品を安全にご使用いただくために、次の事項にご注意ください。

#### ■電源・電池について

- AC アダプターは必ず USB 接続タイプの「DC5V 1A (ZOOM AD-17:
- 別売)」をご使用ください。
- ・ AC アダプターを長時間ご使用にならないときは、コンセントから抜 いてください。
	- ・ 本製品は充電機能を持っていません。乾電池の注意事項をよく見て ご使用ください。
	- ・ 乾電池をご使用の際は、市販のアルカリ電池またはニッケル水素蓄 電池の単三形乾電池× 1 を正しい方向にセットしてお使いください。
	- ・ 長期間ご使用にならない場合は、乾電池を本体から取り出してくだ さい。

#### ■使用環境について

- 次のような場所でのご使用は、故障の原因となりますのでお避けください。
	- 温度が極端に高くなるところや低くなるところ
	- 暖房器具など熱源の近く
		- ・ 湿度が極端に高いところや、水滴のかかるところ
		- ・ 砂やほこりの多いところ
	- ・ 振動の多いところ

#### ■取り扱いについて

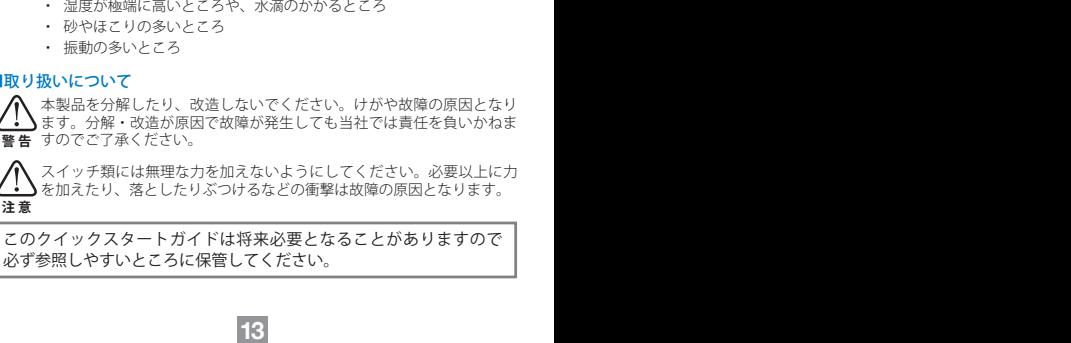

スイッチ類には無理な力を加えないようにしてください。必要以上に力 を加えたり、落としたりぶつけるなどの衝撃は故障の原因となります。 **注 意**

このクイックスタートガイドは将来必要となることがありますので 必ず参照しやすいところに保管してください。